## **การ Download ไฟล์จาก Google Drive**

1. ไปที่ [https://www.gmail.com](https://www.gmail.com/) ล็อกอินด้วย Account ภายใต้โดเมน [user@ku.th](mailto:user@ku.th) ดังภาพแสดง

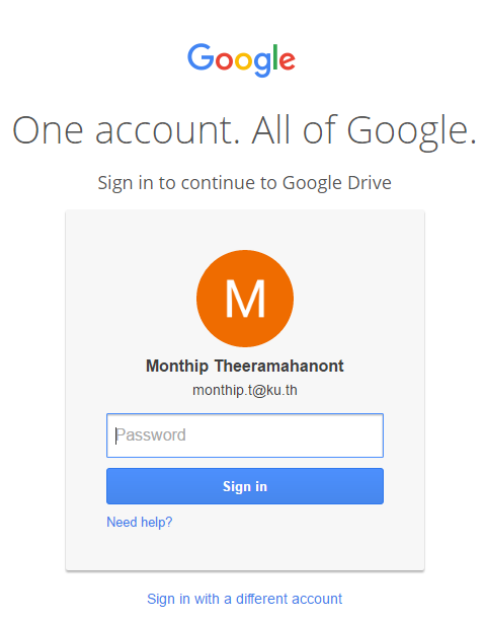

2. เมื่อล็อกอินสำเร็จ ดังภาพแสดง คลิกที่ หมายเลข 1 (Google apps) แล้ว คลิกที่ หมายเลข 2 เปิด Driveเพื่อเลือกรายการ download

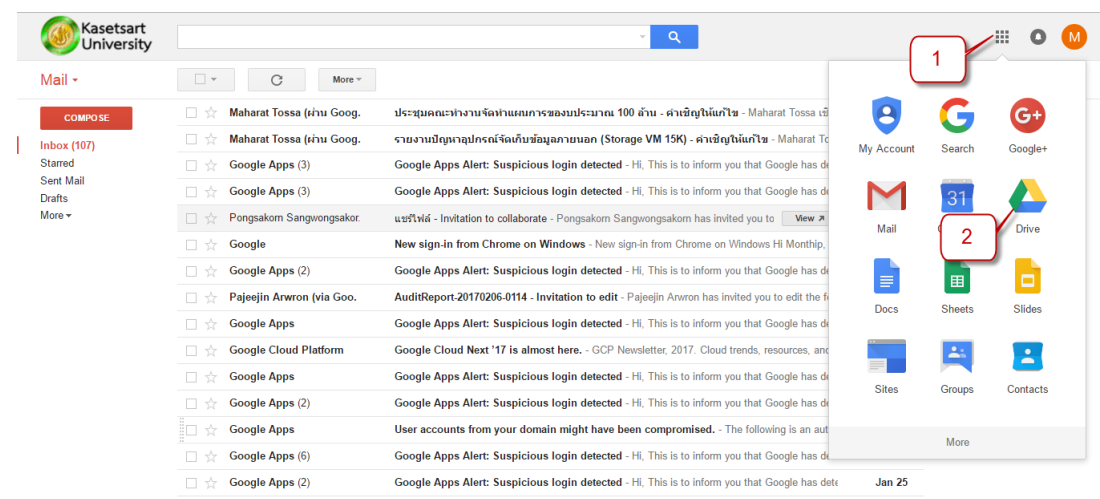

3. คลิกขวาที่ Folders หรือ Files ที่ต้องการ download

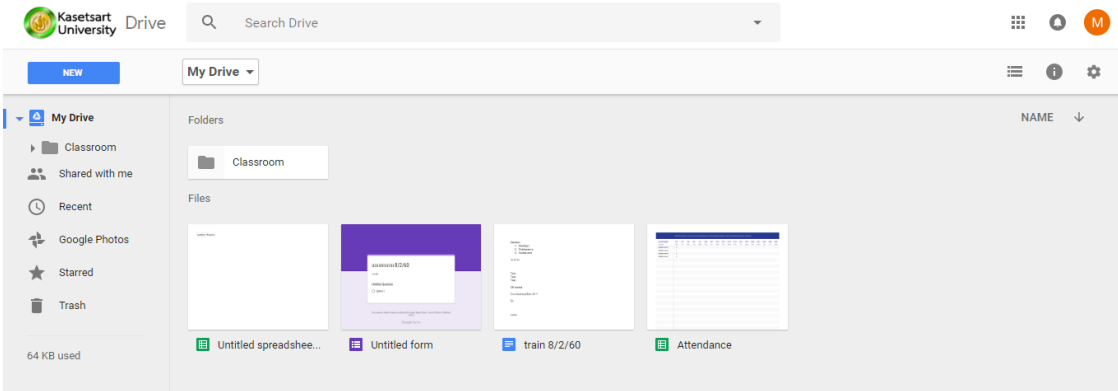

4. คลิกเลือกรายการ download (จากภาพแสดงเลือก download Folders)

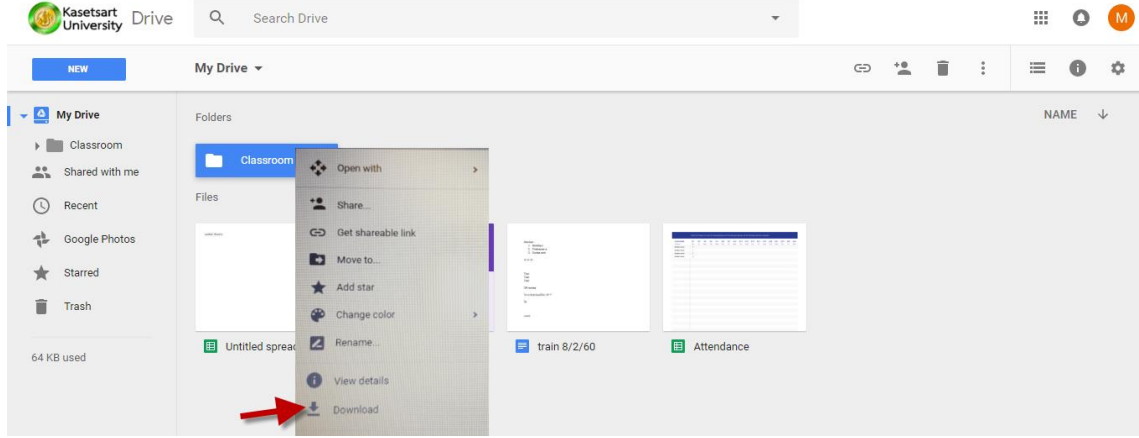